## **No aparece la opción de actualizar en Ubuntu**

Si no nos sale desde el gestor de paquetes la opción de actualizar la versión de ubuntu, entonces en ese caso plusar ALT+F2 y escribir

sudo do-release-upgrade -d.

From: <http://intrusos.info/> - **LCWIKI**

Permanent link: **[http://intrusos.info/doku.php?id=linux:ubuntu:problemas\\_actualizar\\_ubuntu](http://intrusos.info/doku.php?id=linux:ubuntu:problemas_actualizar_ubuntu)**

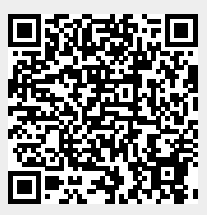

Last update: **2023/01/18 14:36**